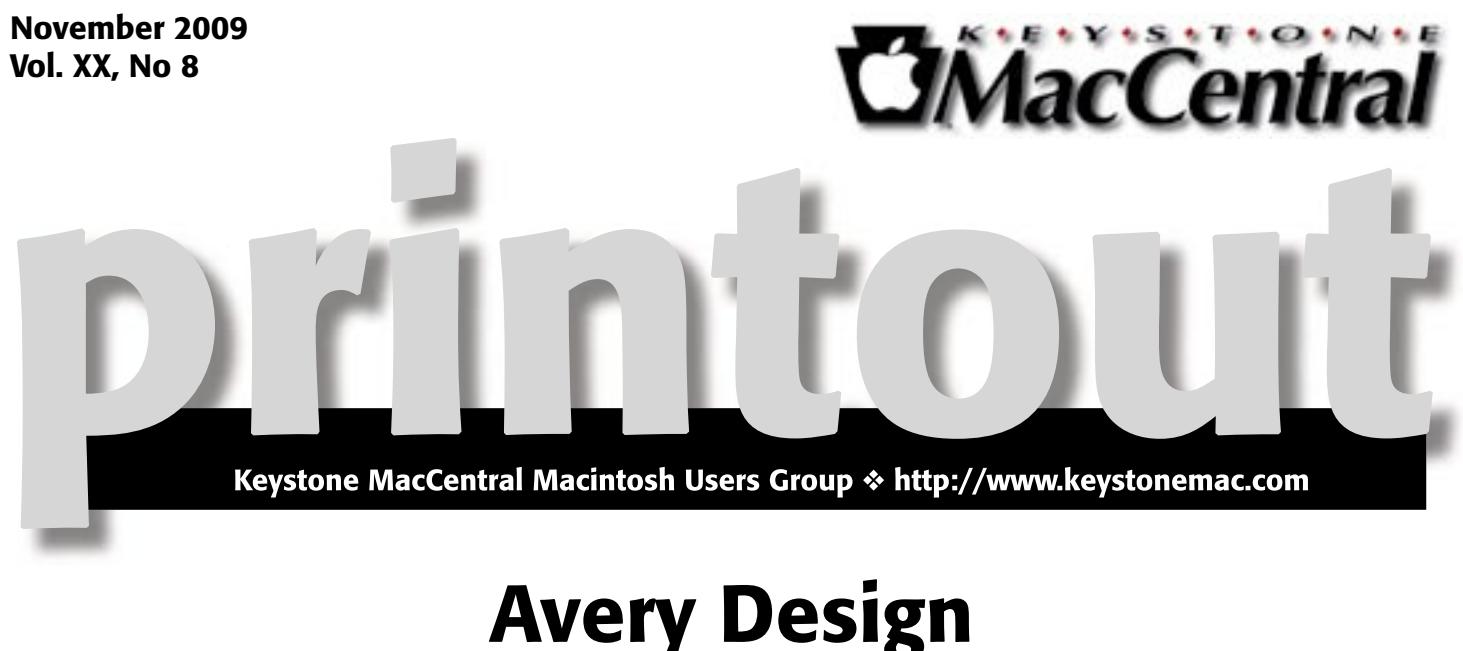

# Pro

Our November 17 program will introduce a Mac-flavored offering from Avery, a company long known for its familiar Avery Labels, found in every office supply store. You may have used the labels in the past or perhaps you remember creating personalized t-shirts with Avery's iron-on transfers. Avery offered software for DOS/Windows computers, but as Mac users we had to employ our own Mac applications such as Appleworks or Clarisworks (remember those favorite apps?) to interface with the Avery labels. These programs and the Avery media usually played together fairly well, but set-up was not necessarily easy and could be quite frustrating when something was off just enough to cause unprofessional results. Now, desiring to capture Mac users' attention, Avery has recently introduced software called Avery Design Pro 1.0 for Mac, which works in both Tiger (10.4) and Leopard (10.5). With this software, Mac users can easily create not only mail merged labels from Address Book and Mail, but also import from iPhoto and iTunes to design customized CD/DVD covers, greeting cards, business cards, and t-shirt transfers. One can also use the Snapshot Gallery to quickly transfer customized images to multiple Avery products. You may be saying, "That's nice, but what's in for me?" The answer is that our November 17 meeting will introduce you to this new software and (while supplies last) give you your own copy of Avery Design Pro 1.0 to take home so you too can see how easy it can be to use!

Time permitting we will also show a video about MacHeads. Hope to see you there!

Meet us at

Gannett Fleming

Gannett West Building 209 Senate Ave ❖ Camp Hill

### Tuesday, November 17, 2009, 6:30 p.m.

Attendance is free and open to all interested persons.

### **Contents**

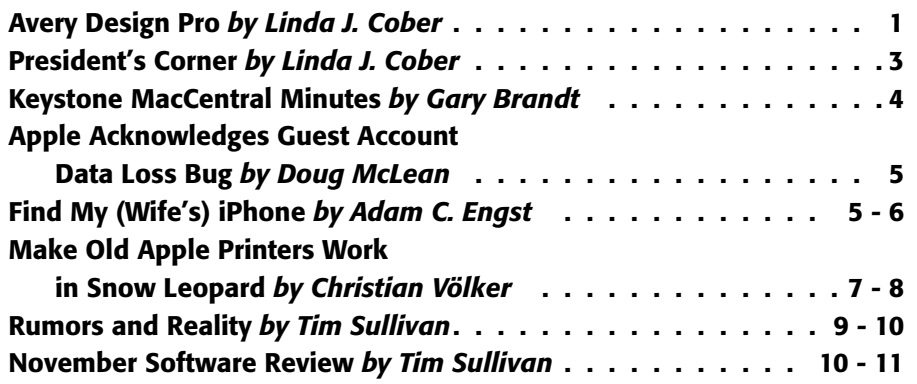

Keystone MacCentral is a not-for-profit group of Macintosh enthusiasts who generally meet the third Tuesday of every month to exchange information, participate in question-and-answer sessions, view product demonstrations, and obtain resource materials that will help them get the most out of their computer systems. Meetings are free and open to the public. The *Keystone MacCentral Printout* is the official newsletter of Keystone MacCentral and an independent publication not affiliated or otherwise associated with or sponsored or sanctioned by any for-profit organization, including Apple Computer, Inc. Copyright © 2009, Keystone MacCentral, 305 Somerset Drive, Shiresmanstown, PA 17011.

Nonprofit user groups may reproduce articles form the Printout only if the copyright notice is included, the articles have not been edited, are clearly attributed to the original author and to the Keystone MacCentral Printout, and a copy of the publication is mailed to the editor of this newsletter.

The opinions, statements, positions, and views stated herein are those of the author(s) or publisher and are not intended to be the opinions, statements, positions, or views of Apple Computer, Inc.

Throughout this publication, trademarked names are used. Rather than include a trademark symbol in every occurrence of a trademarked name, we are using the trademarked names only for editorial purposes and to the benefit of the trademark owner with no intent of trademark infringement.

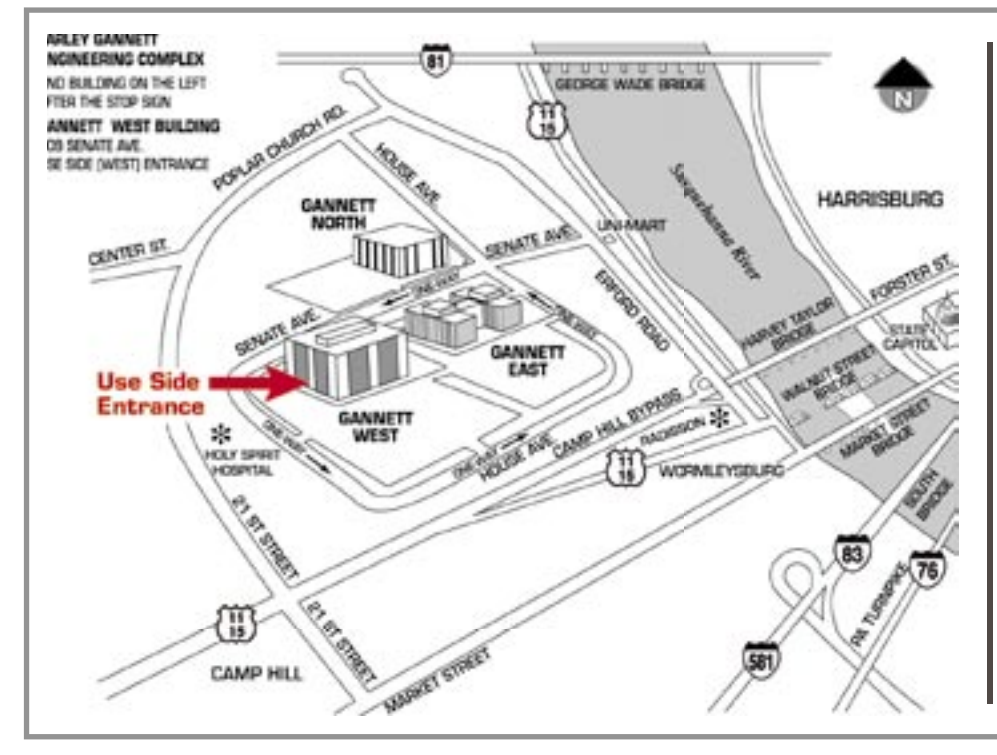

#### Board of Directors

President Linda J Cober

Vice President Tom Owad

> Recorder Gary Brandt

**Treasurer** Jim Carey

Program Director Gary Brandt

Membership Chair Eric Adams

Correspondence Secretary Sandra Cober

> Newsletter Editor Tim Sullivan

Industry Liaison Wendy Adams

> Web Master Linda Smith

Librarian Tim Sullivan

#### Keystone **MacCentral Essentials**

#### Meeting Place

Gannett West 209 Senate Avenue Camp Hill

Web Site <http://www.keystonemac.com>

Mailing Address 305 Somerset Drive Shiresmanstown, PA 17011

#### **by Linda J. Cober**

## President's Corner

 $\prod$  don't know about you, but I am having trouble<br>believing that we are already about halfway through November. Unfortunately, it isn't that the weather has been too mild for fall since in my opinion the temperatures have been darned cold ever since September (not to mention throughout June) but that September and October have both flown by, and November is continuing the trend. If you let our October meeting fly by, you missed a wonderful program by Al and Peggy Schulz, good friends of Ron Rankin's, who showed us what GarageBand can do in the hands of professional musicians. You also missed the announcement that our December meeting and Holiday Party will be the last at our long-time meeting place at Gannet West. The company is implementing new security procedures, and we will have to move. Fortunately, we have a couple of options for a new meeting place, and we discussed both of those options at the meeting. The general consensus is that we would like to stay on the West Shore, so the Community Room at the Camp Hill Giant seems to be the best fit. Giant offers internet access and a ceiling mounted InFocus machine as well as a convenient location not far from our Gannet location. Another advantage is that we can buy dinner downstairs and carry it up to the room, allowing us to eat while we enjoy the KeyMac program.

Due to liability issues, as Giant states, outside food and beverages will not be permitted in the room, but given their wide variety of food and beverage choices downstairs, this should not be a problem except for those of us, like Jim, who especially enjoy the soft pretzels. However, while we plan to keep our Tuesday meeting night since many of our members have alternative meetings on other nights, we may occasionally have to switch to a Tuesday other than the third Tuesday because of the room already being reserved by Giant. We will be sure to announce any changes on the website and in the newsletter, so you won't be likely to show up on the wrong evening. Of course, if you do, you can always get your grocery shopping taken care of, so your trip won't be a total waste of time! These changes will not take place until after our December meeting, however, so we will have one last big Christmas party with the usual club sponsored soft drinks and homemade goodies contributed by our members and perhaps even some soft pretzels and chili for old times' sake!

As you doubtless read on the first page, our November 17 meeting will feature Avery Design Pro 1.0 for Mac. Come join us and take home your own copy (while supplies last!)  $\sigma$ 

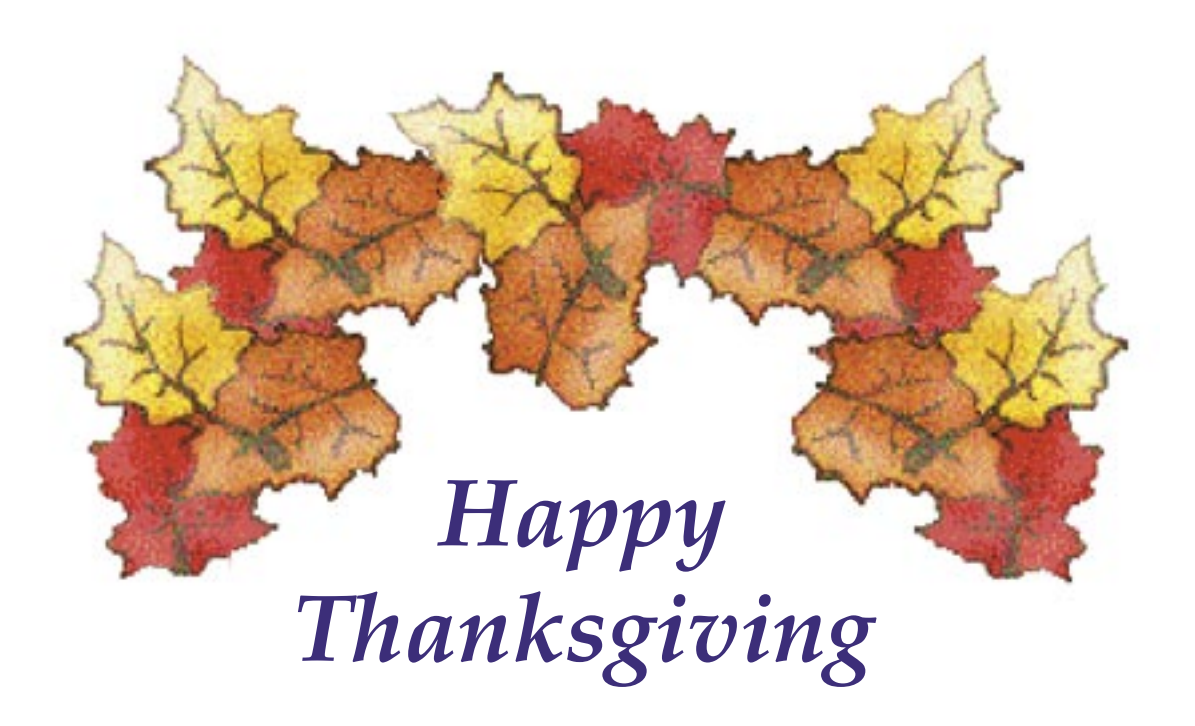

# October 20, 2009 Keystone MacCentral Minutes

#### Business Meeting

President Linda Cober began the business meeting with an announcement that we would be losing our meeting room at Gannett Fleming at the end of the year. The November and December meetings will still be held there but after that, we will be meeting at a new location. Linda told of two possibilities for meeting rooms. We could meet in the community room at the Giant Food Store at the Camp Hill Mall or the ITT building near the Harrisburg Mall in Harrisburg. Both locations have internet access and projectors. We would not be allowed to bring our own food into the Giant community room, but we could purchase food at the Giant and bring it in.

Members were asked for their preference and most preferred to meet at Giant. Linda had booked us for some months there for our 2010 meetings. She noted that the third Tuesday might not be available every month so our schedule could see some change. We would have to pay a rental fee of \$50 for the room at Giant if we do not present them with a certificate from the IRS that we are a not for profit group. We had not gone through that process before so as to relieve us of the paperwork and reporting burden. Ron Rankin offered to guide us through the process if we want to apply to the IRS.

#### Q&A & Comments

Eric Adams asked for comments from those who have already upgraded to Snow Leopard. Consensus was that it seemed to perform faster than Leopard but it was noted that there were some under-the-hood changes. Macintouch has a compatibility list of programs that work with Snow Leopard. One important thing to help smooth the upgrade process is to turn off guest accounts before upgrading. Someone mentioned a font that saves ink. The Ecofont looks a lot like Arial but the characters have small holes.

#### Program Notes

Ron Rankin introduced our guest presenters, Al & Peggy Schulz. Peggy is a vocalist and Al plays locally with the Big Big Jazz Band. He was the musical director at Lancaster Catholic High School. Al is also a composer who has

written a Jazz Mass as well as a musical he wrote in collaboration with his college roommate.

Al classifies himself as not being a computer guy but a friend talked him into using a Mac for his composing. He used Sibelius and an early version of GarageBand. The current version of GarageBand allows him to have more fun with music than he had ever imagined.

Al showed us a lead sheet and explained the process he used to arrive at the final product. For the staging of the musical, the music had to be recorded because using a live orchestra for the production was not a viable financial option. Al tried at first to record the music with a 12 track recording system. This is the point at which Ron Rankin suggested that Al try using GarageBand. Once he had the proper interface to plug in his keyboard to his Mac and after a twenty minute tutorial, Al was a convert. He used GarageBand to write and record the musical, creating two copies. One copy was music only and the other copy had recorded vocals.

In Al's opinion, a Mac with GarageBand compares favorably with a Seventies era recording studio. Al played us selections from a DVD taped during a staged reading of the musical. At one point where the music sounded like a banjo, he noted that was all done on his keyboard. Another section had a steel drum sound, again recorded with a keyboard.

Al had to get used to his M-Audio keyboard, having grown up playing the piano. The keyboard is touch sensitive and Al demonstrated how that would affect the resulting sounds. His compositions are created using GarageBand and Real Instruments. As he explained these are instruments that have been recorded and then sampled. GarageBand has a built-in keyboard best used to record one note at a time and therefore not useful for live performance. Individual notes can be changed after they have been recorded. Al's GarageBand setup includes several Jam Packs.

For a live demonstration, Al & Peggy recorded "You Are My Sunshine" with Peggy on vocals and Al using his keyboard to add several tracks. He started with a bluesy acoustic guitar sound and later added an unplugged bass track. Al used this recording to show us how changing the instrument for a track can completely change the sound of that track.

KeyMac would like to thank Al and Peggy for showing us some of the possibilities using GarageBand to create some great sounding music.  $\vec{Q}$ 

# Apple Acknowledges Guest Account Data Loss Bug

 $\mathrm{Apple}$  has officially acknowledged a serious,<br> $\mathrm{Apple}$  though rare, data-erasing bug in Snow Leopard that's triggered by use of the guest account. When logging into the guest account, if the computer hangs, it is possible that, upon returning to your primary account, you'll find that all of the files and folders in your user account have been erased and that your account has been reset to default settings. Your account's path still exists on the hard drive, but everything has been erased from within it.

Apple responded t[o CNET's coverage](http://news.cnet.com/8301-31021_3-10373064-260.html) of this bug with a prepared statement, saying only, "We are aware of the issue, which occurs only in extremely rare cases, and we are working on a fix." It's likely that we'll see Mac OS X 10.6.2 soon, perhaps sooner than it would have appeared otherwise, due to the severity of this bug.

The three main discussion threads in the [Account and](http://discussions.apple.com/forum.jspa?forumID=1340)  [Login forum o](http://discussions.apple.com/forum.jspa?forumID=1340)n Apple's site are over 25,000 views and 100 replies as of this writing. Those are substantial numbers, but don't indicate a tremendously widespread problem, though that is likely due more to the generally infrequent use of guest accounts than the consistency of the bug's behavior.

At this point, the specifics of how to reproduce the problem aren't clear, since most of the details have originated in discussion forums. For example, does the problem occur if you use fast user switching, if you log in from the Login window, or both? If you have two admin-level accounts and log into the guest account, are both erased?

Until a fix becomes available, we recommend disabling the guest account temporarily by unchecking both "Allow guests..." checkboxes when configuring the guest account in the Accounts preference pane. This should eliminate even accidental use.

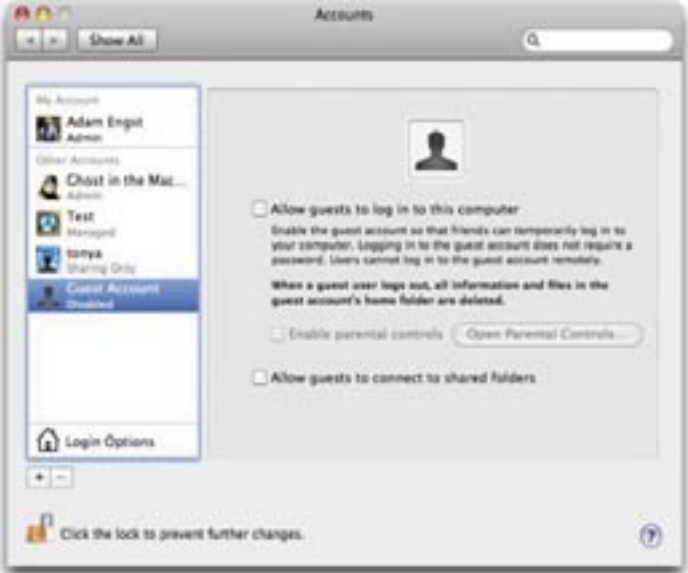

Finally, consider this just one more reason to always be sure you have an up-to-date backup of at least your home folder, whether via Time Machine or another backup program!  $\sigma$ 

#### **by Adam C. Engst**

# Find My (Wife's) iPhone

 $\text{Don}'$  t get me wrong, I'm all in favor of privacy. very much want certain other people to know exactly where you are, without you having to do anything.

The release of Find My iPhone with iPhone OS 3.0 came at a perfect time for us, since Tonya got an iPhone at the start of the summer, just as she was beginning to train seriously for the 100-mile [AIDS Ride for Life,](http://www.aidsrideforlife.org/) an annual fundraising event around here. As the summer progressed, Tonya

needed to do ever longer training rides that would take 3 to 7 hours and cover 30 to 75 miles. (For the record, on 12-Sep-09, she did the full 100 miles - an amazing achievement!)

During those rides, she always had her iPhone in her seat pack, turned on, but not attempting to run any special apps. When she stopped to drink or have a bite to eat, she would sometimes use Twitter to send me direct messages

### Find My (Wife's) iPhone

that would pop up on my iPhone courtesy of Boxcar, just so I knew she hadn't suffered a breakdown, injury, or accident.

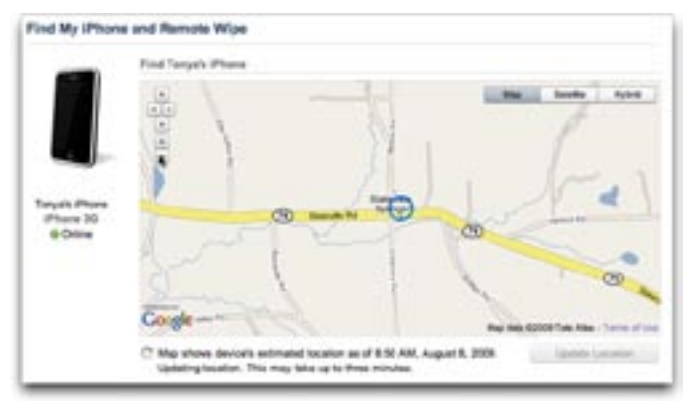

But she didn't stop often, and it wasn't always convenient for her to pull the iPhone out, particularly if it was raining. So although I didn't worry much, there were a few times when she was quite late in returning home because she'd decided to ride further than expected, or she stopped longer than she thought she would.

On those occasions, and every so often during those long weekend rides, I'd log into her MobileMe account and use Find My iPhone to, well, find her iPhone. It was an easy way to check in and make sure everything was all right without interrupting her with a call or waiting for her to stop. Sometimes I'd even use Find My iPhone to display a message on her iPhone for the next time she pulled it out.

(The most annoying aspect of Find My iPhone is that MobileMe times out your login quickly, so if you want to check an hour later, you have to log in again, and the entire Web interface for that is fussy. Another annoyance is that Apple prevents you from accessing the Find My iPhone Web page from an iPhone, so once when we were meeting at friend's wedding party 55 miles away, I couldn't find her because I had only my iPhone for Internet access. It would have been helpful that time too, since she took a wrong turn and needed a pickup, but luckily there was sufficient cell service for a call to get through. Since then, I've discovered a workaround, detailed in ["Use Find My iPhone from](http://db.tidbits.com/article/10609)  [an iPhone," 2009-09-30.\)](http://db.tidbits.com/article/10609)

Before I hear any outraged gasps - how could I invade Tonya's privacy in this way! - let's be clear: she explicitly asked me to check up on her with Find My iPhone and made sure I knew her MobileMe password so I could log in to her account to do so. We're happily married and while we don't go poking into each other's computers on a regular basis, we're both entirely fine with the fact that the other should have full access to everything, just in case. I'd hope that's more the norm than the exception among married couples.

Tonya was much more comfortable biking long distances from home on rural roads knowing that I would be likely to find her if she broke down in an area with extremely minimal cell service, and she felt less anxious about real threats like drunken target practice and hotrodding pickup trucks, not to mention intangible fears like swamp monsters.

I wonder if this tension between wanting privacy and wanting certain people to know your whereabouts at any arbitrary time might be somewhat gender-based. As a guy, I don't often worry about making sure people know where I am when I go on long runs, and I'm not really afraid of anything out on the roads. But a number of the female athletes I know prefer to have someone know where they are when they're training alone, and if carrying an iPhone enables a spouse to check in from afar, that's a good thing.

I'd go further and suggest that Apple should open up Find My iPhone slightly, so you could give select people access to it without letting them into your entire MobileMe account. Of course, you'd have to be able to revoke those privileges easily too, and it should probably alert you whenever your location has been requested, and by whom.

Even better, Apple could make an iPhone app for Find My iPhone so you could use it easily while out and about with the people you trust. After all, if I'd had to go find Tonya 30 miles from home, it would be nice to be able to check easily if her location had changed from when I left the house, and in a scary accident scenario, I could see wanting updated location information quickly.

Another nice addition might be a Map My iPhone feature that would display your iPhone's location at user-specified intervals, again, only to those to whom you'd given access. Especially in rural upstate New York, where cell service is often poor or nonexistent, being able to see a last known location with a time stamp could be useful.

If you're looking for features along these lines now, AT&T does offer th[e FamilyMap service f](https://familymap.wireless.att.com/finder-att-family/howWorks.htm)or locating your family's phones. It works with all AT&T phones, including the iPhone, though it doesn't take advantage of the iPhone's GPS capabilities and is thus limited to less-accurate cell tower trilateration. It costs \$9.99 per month to locate two phones, or \$14.99 per month for five phones.  $\bullet$ 

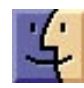

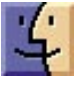

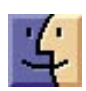

# Make Old Apple Printers Work in Snow Leopard

 $\sum$  of the lesser-known changes in Snow Leopard<br>is the removal of the old AppleTalk network-<br>iso graphed a large has degreeded for your But ing protocol, which Apple has deprecated for years. But even though most networking devices stopped supporting AppleTalk long ago, largely due to improvements in other areas, one area where AppleTalk has long been used is in printers.

Not new printers, of course. But many older printers — the workhorses of the  $1990s$  — are still humming along fine. Although it's become more difficult to find replacement toner cartridges, and they're quite expensive when you do need to buy them, if the printer works well and does what you need (and if you don't print a lot), it's hard to justify junking it.

That was the case for my beloved LaserWriter Pro 630, which I've used since 1994, but which I wasn't able to print to once I upgraded to Snow Leopard. After quite some effort, I was able to bring it back online and use it via Snow Leopard. Although people with other old Apple printers may not be able to follow my path exactly, I hope my basic approach will help point in the right direction.

Oddly, [Apple claims](http://support.apple.com/kb/HT3669#apple) that Snow Leopard includes the necessary software to print to the LaserWriter Pro 630, but the company doesn't say how to work around the removal of the AppleTalk support necessary to communicate with the printer.

**Back to Basics**  $-$  I started by considering what makes up a LaserWriter Pro 630. It has a Canon EX print engine, a hardware PostScript Level 2 interpreter and a print server that can use only EtherTalk as a means of transport. (Ether-Talk is AppleTalk over Ethernet, and is the weak link in this scenario.)

The LaserWriter Pro 630 predates the graphical Web browser, so Web configuration and the Internet Printing Protocol (IPP) clearly weren't options, and even TCP as transport layer wasn't going to be available. So it was clear that I had to forget about the printer's Ethernet port and the communication capabilities behind it. But then how could my Mac talk to the PostScript interpreter and the print engine?

Since these older printers had to work with computers other than Macs (and because they were often based on hardware used by other cross-platform printer manufacturers), they often had other communication ports as well. This particular printer has four possibilities beyond Ethernet:

• LocalTalk port (RS-422): This network port would seem to be a possibility, with the addition of an Ethernet-to-LocalTalk bridge from a manufacturer like Asante (look for the Asante FriendlyNet Ethernet to LocalTalk Bridge; for more discussion, see the old and likely obsolete article ["Printer Sharing and Print Spooling in OS X," 2003-03-31\).](http://db.tidbits.com/article/7129)  They're not made any more, but if you have one around, it could be worth trying. However, there are two problems with using the LocalTalk port. First, since it hails from the same era as the printer's Ethernet port, it likely won't work with Snow Leopard's modern networking and printing technologies, and second, with a throughput of only 230.4 Kbps, it might be awfully slow.

• Centronics-style parallel port. Parallel ports used to be commonplace for connecting printers to PCs. It was almost unthinkable that anyone would ever use this port to print from a Mac, but what if I could find a parallel print server that would plug into the printer and which I could connect to via Ethernet?

• Serial port (RS-232): Serial ports were less commonly used than parallel ports for printing, but if I couldn't find a parallel port print server, perhaps I could get a serial print server that would meet the same needs, if at a slower speed than the parallel port.

• SCSI port. Although it's a communication interface, SCSI on printers was used almost entirely for connecting a hard disk that would store downloadable fonts or commonly used background art.

Do Parallel Ports Ever Meet? I first looked for "parallel print server" on eBay and bought a widely used but now discontinue[d D-Link DP-301+.](http://www.dlink.com/products/?pid=322) Beware of this model, which sounds good when you read about it online. It, like all of these small parallel print servers, has a severe design flaw. It lacks an external reset button, so once configured (as most used units would be), you can't reset it without using its built-in Web interface. In this case, it is not only difficult to find the device's IP address, but it remains inaccessible unless you have the proper password. Unfortunately, the seller didn't know the password, since a former friend of his had configured it, and I was happy to return it.

After some more searching, I bought a ne[w Netgear Mini](http://www.netgear.com/Products/PrintServers/WiredPrintServers/PS101.aspx)  [Print Server PS101 parallel print server.](http://www.netgear.com/Products/PrintServers/WiredPrintServers/PS101.aspx) It is also quite common, even smaller than the D-Link unit, and from a company I like. It was a bit more expensive, but easier to

### Make Old Apple Printers Work in Snow Leopard

set up. If there was a password on the device, you would need a Windows machine (or possibly VMware Fusion or Parallels Desktop) to run the Windows software that's required for resetting, but at least there is such an option.

The Netgear PS101 gets its IP address via DHCP, so you can figure it out by scanning for devices on your LAN using the [Angry IP Scanner utility](http://www.angryip.org/w/Home) (scan once before you plug in the PS101, and once afterwards, and look for the new device). With an AirPort base station, you can also use the DHCP Clients tab in AirPort Utility (Advanced > Logs and Statistics > DHCP Clients) to monitor a new client being added. Once you've found the PS101, you can connect to its Web interface via a browser. There's not much to configure in the Web interface; just finding the IP address is the key.

Once I had the IP address of the print server, I was ready to go... or so I thought. I opened the Print & Fax preference pane on my Mac and started to add a new printer. But what exactly to enter? Selecting the IP button was fairly obvious, but which protocol is right? The default LPD? The modern IPP? The proprietary but widely supported Jetdirect? I could tell from a port scan in Network Utility that the Netgear print server used port 515 and 9100, and a quick Google search showed that 515 was used for LPD and 9100 was used for Jetdirect.

I added a printer for both of these protocols, but to no avail. Both printer connections showed up with a green light in the Print & Fax preference pane's printer list, but with LPD, printing a page timed out after more than a minute. Jetdirect was slightly more promising, printing a lot of garbage, indicating that at least there was communication taking place.

Initially, I thought the problem might be PostScript 3 code being sent to a PostScript 2 printer, but that turned out not to be the issue. I had overlooked one last thing to configure on the printer — how to tell it to communicate properly with the parallel port. Time to read the manual. As if I still had that around after 15 years...

Luckily, Appl[e provides manuals for older products o](http://docs.info.apple.com/article.html?artnum=50128)nline. I found and downloaded the manual for my LaserWriter Pro 630, but it was entirely in Courier, with no styles or graphics. Lest you think I'm complaining about aesthetics, the problem was that the information I needed was in a table in Appendix C (page 60), and it took me nearly an hour to figure out how to interpret the mass of monospaced text. (Line numbers are missing, but each setting corresponds to four lines, each of which describes one communication method, so I looked at the Parallel line for each setting.)

On the left rear top of the LaserWriter Pro 630, above all the connectors, there is a tiny wheel that offers 10 settings. Unfortunately, the LaserWriter Utility application is not available any longer under OS X. With it, I could have enabled a setting that would print a configuration page when the printer turned on, and that page would have displayed the current communication settings.

But reading the table in Appendix C gave the clues I needed. The wheel was set to 0 to start with, which corresponded to a "Normal" connection and "PostScript" as the Control Protocol Mode. I knew those values didn't work via the parallel port, which also eliminated settings 2, 4, 5, 6, and 7. Settings 1 and 3 used "Raw" as the connection and "HP PCL 4" as the Control Protocol Mode, whereas setting 9 used "BSP" as the connection and "PostScript" as the Control Protocol Mode.

Since I knew I wanted the printer to interpret PostScript and not HP's PCL (Printer Command Language), I chose setting 9 even though I have no idea what connection type "BSP" involves, and printed a test page. It worked! My LaserWriter Pro 630 had returned to the land of the living without being savaged by Snow Leopard!

It gets better. Because my FritzBox Wi-Fi gateway doesn't route AppleTalk between the Wi-Fi and Ethernet segments of my network, I previously couldn't print from my Mac-Book unless I plugged the MacBook into my Ethernet network. Because this new setup doesn't use AppleTalk, I can now print wirelessly from my MacBook, sans Ethernet cable.

**Extrapolating to Other Printers - Although I'm pretty** sure this approach will work fine for those with a Laser-Writer Pro 630, other old Apple printers may lack a parallel port or may have an entirely different method of changing the parallel port's connection mode.

But if your printer has a parallel port and perusal of the original manual implies that you can tweak the connection settings with a hardware switch (rather than the Laser-Writer Utility), give the Netgear PS101 print server a try. There are also plenty of other parallel and even serial print servers, some with Wi-Fi, that might work.

I do wish Apple would give more hints about how to continue using a theoretically supported Apple printer under Snow Leopard. Suggestions for Ethernet-to-parallel/ serial print servers and an explanation of what Normal, Raw, and BSP mean with respect to connection types would be welcome.

Unless — I won't say "until" — they do, however, I hope my attempt here at explaining how I brought my Laser-Writer Pro 630 back into service under Snow Leopard will help others keep their perfectly functional old printers humming along.

*[Christian Voelker works as a network admin in an advertising agency in Hamburg, Germany, and specializes in archival solutions based on DuraSpace and DSpace. His long term pet project [is a local history archive for citizens of Hamburg.\]](http://stadtteilgeschichten.net/)*

#### **by Tim Sullivan**

# Rumors and Reality

#### Around Apple

• The folks at [The Apple Time Capsule Memorial Registry](http://timecapsuledead.org/)  have created a tracking form to draw attention to the fact that Time Capsules seem to be failing, without much deviation, around the 18-month mark. Registrants, so far, include 116 Apple customers from the U.S., Canada, the U.K., Hong Kong, Germany, Denmark, and many other countries all over the world.

• When Apple released the iMovie 8.0.5 update, they slipped in a new video format that they call iFrame. I can only imagine that it's size is going to be important. The resolution is hard set at 960x540. That is exactly a quarter of 1080P HD size. It is also 20 pixels away from being four times the size of the iPhone screen.

According to Apple's Knowledge Base Article: "The iFrame Video format is designed by Apple to speed up importing and editing by keeping the content in its native recorded format while editing. Setting a camcorder to record in the iFrame video format can result in optimized performance in iMovie '09. iFrame is a computer-friendly video format designed by Apple to simplify the process of working with video recorded with your camera. With iFrame, the video in your camera is the same format you'll edit, so importing video is fast and file sizes are small. iFrame is based on industry standards, such as H.264, AAC, MP4, and QuickTime, so iFrame can be used with compatible Mac and PC applications."

• Rumors of an Apple tablet are running rampant on the web. Both *The Sydney Morning Herald* out of Australia and *the New York Times* are involved in developing systems for providing content to portable devices such iPhones, Times Reader, and impending Apple slate.

Apple was developing a pen-based touchscreen tablet called the Pen Mac back in 1990. John Sculley replaced the tablet with the Newton.

• Several years ago we reported that Apple was going to use a new operating system known as ZFS. This an advanced system adds all kinds of support for advanced features and has the ability to manage extremely large disks.

For whatever reason, ZFS, while included in Leopard, is not included in Snow Leopard.

Augmented Reality In the 1980's, I visited M.I.T. As expected, the computer lab had some very advanced software. One demonstration involved an interactive, virtual tour of Denver. Every street in the city was filmed from a moving car.

Back at the lab, the visual was augmented by software. Observers could "drive" the car along any street, making turns at intersections as the spirit moved them. In the main part of the city, information about a building could be called up by focusing on the building and pressing the appropriate button. The interior décor of a restaurant could be displayed as well as the current menu.

Cell phones such as the iPhone can now offer many of the same features. Using your veiwfinder, GPS, and high-speed wireless networks the phones can mash up your view with information about the view.

The possibilities are mind boggling. Find restaurants at your current location along with ratings and menus. Find vacant apartments. Find the nearest... whatever.

The following are available now

• Layar lets you search for things on Google, but delivers the results based on your location, which it determines from the GPS readout.

• Robotvision displays a map of your surroundings when you hold your phone parallel to the ground. Hold the phone up, however, and it goes into augmented-reality mode, highlighting places like coffee shops and bars.

• Monocle combines the iPhone's camera view with tiny tags indicating the names, distances and user ratings of proximate bars, restaurants and more. Poke a floating tag on the screen with your finger and up pops detailed information about the business.

#### Steve Jobs joined the Disney board with the 2006 acquisition of Pixar,

Apple stores generated sales of about \$4,700 a square foot in 2008, the highest for any retail chain. In comparison, Best Buy's sales are about \$1,000 a square foot. Following the success of Apple Stores, Jobs is helping Disney redesign its stores.

Currently Disney stores need help. The stores, which had been losing money were sold, have now been repurchased by Disney.

As part of the development, Jobs insisted that Disney prototype the new design. A completely stocked store was built in a warehouse in Glendale, California. During the work on the store, the mantra was "What would Tinkerbell do?"

### Rumors and Reality

There will be lots of interactive elements to engage children. Theaters will allow children to watch film clips of their own selection, participate in karaoke contests or chat live with Disney Channel stars via satellite. Computer chips embedded in packaging will activate hidden features. Walk by a "magic mirror" while holding a Princess tiara, for instance, and Cinderella might appear and say something to you.

For birthdays, push of a button and eight 13-foot-tall Lucite trees will crackle with video-projected fireworks and sound. There will be a scent component; if a clip from Disney's coming "A Christmas Carol" is playing in the theater, the whole store might suddenly be made to smell like a Christmas tree.

#### The Disc vs The Disk: According to Apple

• Discs are optical media such as an audio CD, CD-ROM, DVD-ROM (or RAM), or a DVD-video disc. Discs also include recordable media, such as CD-R and DVD-R. All discs are removable, meaning they eject from your Mac.

#### **by Tim Sullivan**

• Disks are magnetic media, like your built-in hard disk. Disks also refer to external hard drives and are always rewritable, unless otherwise protected with software. Disks can be partitioned into smaller sections and be given different functions.

**Please say it isn't so**. A patent is pending for an operating system that presents one or more advertisements to a user and disables one or more functions while the advertisement is being presented. At the end of the advertisement, the operating system again enables the function(s). The advertisement can be visual or audible. The presentation of the advertisement(s) can be made as part of an approach where the user obtains a good or service, such as the operating system, for free or at reduced cost.

I guess it's time: The Internet Corporation for Assigned Names and Numbers, or ICANN — the non-profit group that oversees domain names is discussing the possibility of allowing, for the first time, entire Internet addresses to be in scripts that are not based on Latin letters. That could potentially open up the Web to more people around the world as addresses could be in characters as diverse as Arabic, Korean, Japanese, Greek, Hindi and Cyrillic — in which Russian is written.  $\sigma$ 

# November Software Review

#### USB Overdrive 3.0.1 [http://www.usboverdrive.com/](http://www.usboverdrive.com)

Requires any Mac with an Intel or PowerPC CPU; OS X 10.4 Tiger, 10.5 Leopard, or 10.6 Snow Leopard in both 32 bit and 64-bit modes. \$20.00

Apple is pretty good about providing support for all sorts of devices that can be attached to a Mac. However some third party manufacturers provided their own drivers. Logitech provides all sorts of drivers for their mice. Not everybody likes these drivers. USB Overdrive is an alternative that can also consolidate drivers for several different devices. A feature that might prove very useful is the ability to program the devices on a per-application basis. The tracking speed of your mouse could depend on whether you are in the midst of a fast shoot-em-up game or composing a letter.

The USB Overdrive works with (almost) any compliant input device so there's really no way to list them all. In general, the USB Overdrive should work with the following kinds of devices:

- Mouse, Trackball, Trackpad and other pointing devices
- Gamepad, Joystick, Racing Wheel and other gaming devices

• Media buttons on USB keyboards (Bluetooth support coming soon)

- Some multimedia controllers
- Some generic devices with compliant buttons and controls

We say "almost" because very new devices – like the Apple Magic Mouse – take awhile to fold into the program. Also there are a few far-out devices that haven't been added.

It reads all kinds of wheels, buttons, switches and controls and assigns them to useful actions like clicking, typing, scrolling, launching, opening documents and so forth. The USB Overdrive can easily handle several USB devices at once and can assign different settings to each one.

### Apple Updates

#### iTunes 9.0.2 October 29, 2009

System Requirements – OS 10.4.11 or later

iTunes 9.0.2 adds support for Apple TV software version 3.0, adds an option for a dark background for Grid View, and improves support for accessibility.

#### Wireless Mouse Software Update 1.0 for Snow Leopard October 27, 2009

System Requirements  $-$  OS X  $10.6.1$ 

Install this software to take advantage of your Magic Mouse special features.

#### Wireless Mouse Software Update 1.0 for Leopard October 27, 2009

System Requirements – OS X 10.5.8

Install this software to take advantage of your Magic Mouse special features

#### Pro Applications Update 2009-01 October 22, 2009

System Requirements

- OS 10.5.8 or later
- QT 7.6.2 or later

This update includes Final Cut Pro 7.0.1, Motion 4.0.1, Soundtrack Pro 3.0.1, Color 1.5.1, and Compressor 3.5.1.

The software addresses general compatibility issues, improves overall stability, and addresses a number of other minor issues.

#### Performance Update 1.0 (Snow Leopard) October 14, 2009

System Requirements

#### $-$  OS X 10.6.1

This update addresses intermittent hard drive-related stalls reported by a small number of customers.

### Performance Update 1.0 (Leopard)

#### October 14, 2009

System Requirements  $-$  OS X 10.5.8

This update addresses intermittent hard drive-related stalls reported by a small number of customers.

#### iMovie 8.0.5 October 13, 2009

System Requirements

– OS X version 10.5.6 or later

This update improves compatibility with a number of devices and fixes other minor issues, including:

• Improved compatibility with camcorders using the iFrame video format

• Improved compatibility with importing video captured on the iPod nano

• Fixed problems with resizing the iMovie window during playback

The update is recommended for all users of iMovie '09.

#### Apple RAID Card (Early 2009) Firmware Update 1.1 October 06, 2009

System Requirements  $-$  OS X 10.5.8 and later

This update provides several fixes, including:

• Reliability improvements during boot and power fail recovery

- Improves handling of hard drives with bad blocks
- Improves RAID 1 read performance
- Improves hard drive compatibility with non-Apple drives

• Improves support for systems with 48GB or larger memory

• Improves battery handling and reporting

The update is recommend for all Mac Pro (Early 2009) and Xserve (Early 2009) systems with the Apple RAID card.  $\bullet$ 

### Share Keystone MacCentral with other MACaholics

Name \_\_\_\_\_\_\_\_\_\_\_\_\_\_\_\_\_\_\_\_\_\_\_\_\_\_\_\_\_\_\_\_\_\_\_\_\_\_\_\_\_\_\_\_\_\_\_\_\_\_\_\_\_\_\_\_\_\_\_\_\_\_\_\_\_\_\_\_\_\_\_ Address  $\overline{\mathcal{A}}$ City \_\_\_\_\_\_\_\_\_\_\_\_\_\_\_\_\_\_\_\_\_\_\_\_\_\_\_\_\_\_\_\_\_\_\_\_\_\_\_\_\_\_\_\_\_\_ State \_\_\_ Zip \_\_\_\_\_\_\_\_\_\_\_\_\_ Home Phone \_\_\_\_\_\_\_\_\_\_\_\_\_\_\_\_\_\_\_\_\_\_\_\_\_\_\_ Day Phone \_\_\_\_\_\_\_\_\_\_\_\_\_\_\_\_\_\_\_\_\_\_\_\_\_\_\_ E-mail Address \_\_\_\_\_\_\_\_\_\_\_\_\_\_\_\_\_\_\_\_\_\_\_\_\_\_\_\_\_\_\_\_\_\_\_\_\_\_\_\_\_\_\_\_\_\_\_\_\_\_\_\_\_\_\_\_\_\_\_\_\_\_\_ Date **Date Date Decision** Is this O Renewal or O New? How did you hear about us? \_\_\_\_\_\_\_\_\_\_\_\_\_\_\_\_\_\_\_\_\_\_\_\_\_\_\_\_\_\_\_\_\_\_\_\_\_\_\_\_\_\_\_\_\_\_\_\_\_\_\_ Dues for one person are  $O $20/yr$ . Family or Corporate dues are  $O $30/yr$ .

To join Keystone MacCentral, mail this form with your membership dues (payable to Keystone MacCentral) to:

#### Keystone MacCentral Membership Chair 305 Somerset Drive Shiresmanstown, PA 17011

Keystone MacCentral meetings are held at 6:30 p.m. on the 3rd Tuesday of the month at Gannett Fleming, 209 Senate Avenue, Camp Hill.